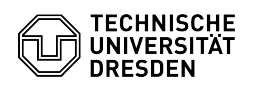

## Eduroam Profil entfernen MacOS

16.05.2024 02:40:33

## **FAQ-Artikel-Ausdruck**

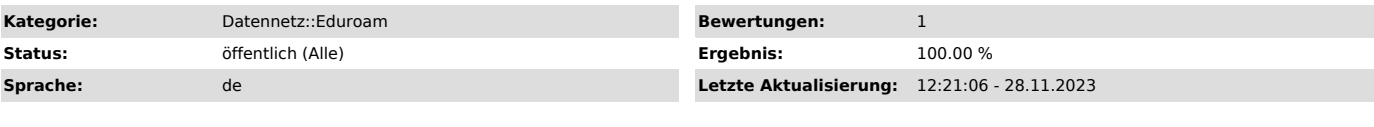

*Schlüsselwörter*

Apple Eduroam Mac MacOS Profil macOS

*Lösung (öffentlich)*

- Õffnen Sie in den "Systemeinstellungen" den Punkt "Datenschutz &<br>Sicherheit" wählen Sie dort den Punkt "Profile". Screenshot:<br>Systemeinstellungen Datenschutz & Sicherheit<br>- Wählen Sie das "eduroam-Profil" aus und klicken

4. Bitte folgen Sie nun: [1] Eduroam Einrichtung unter MacOS

[1] https://faq.tickets.tu-dresden.de/v/ItemID=523